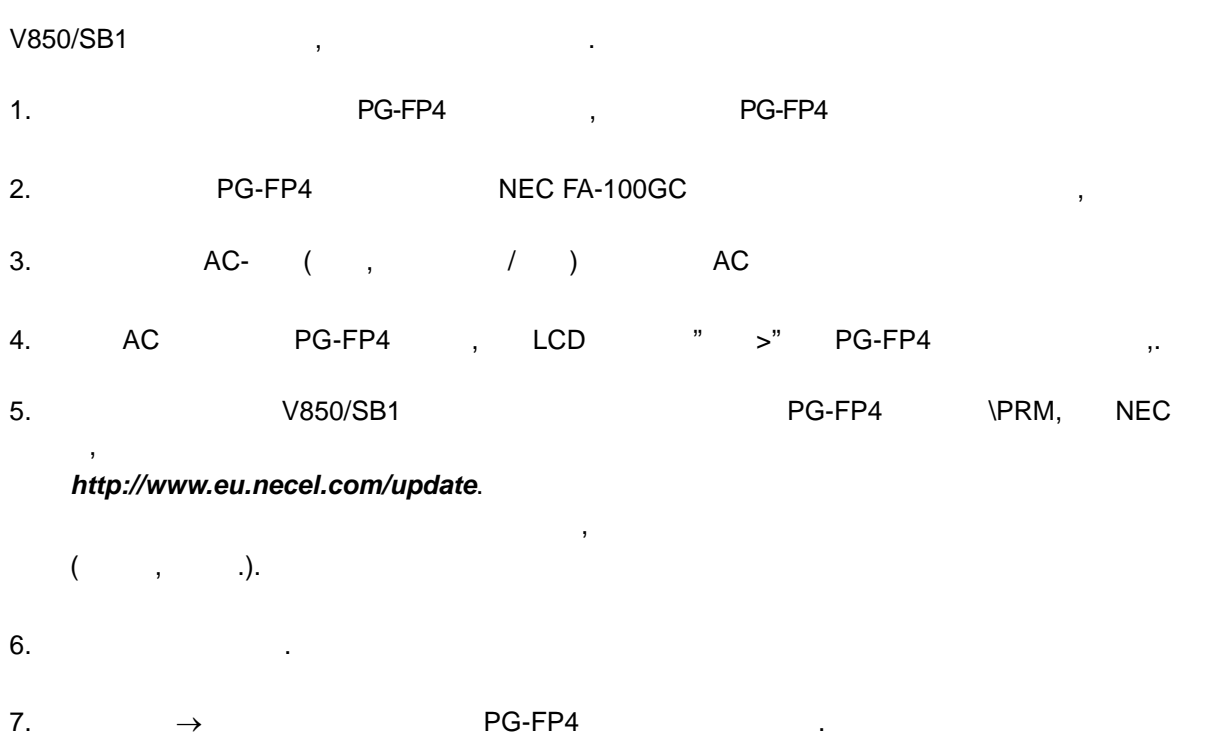

 $8-1:$ 

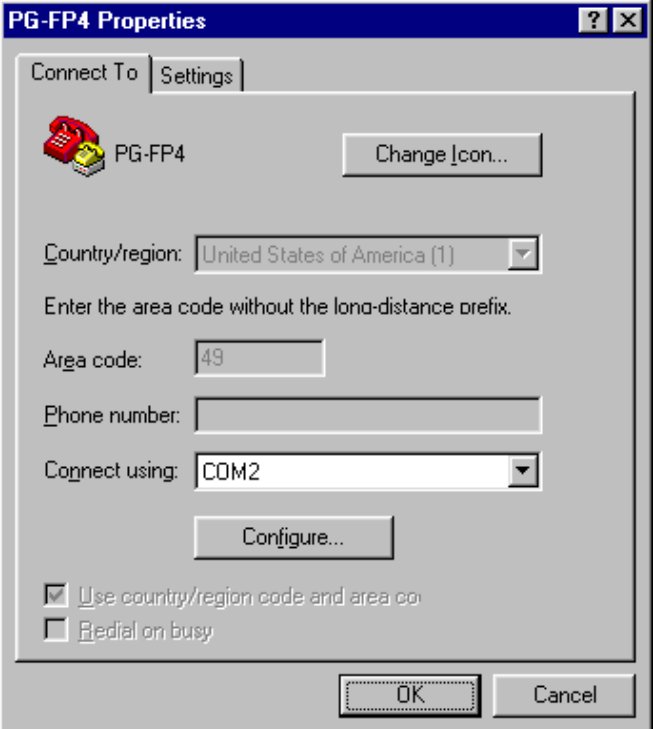

U15260EE3V1UM00

.

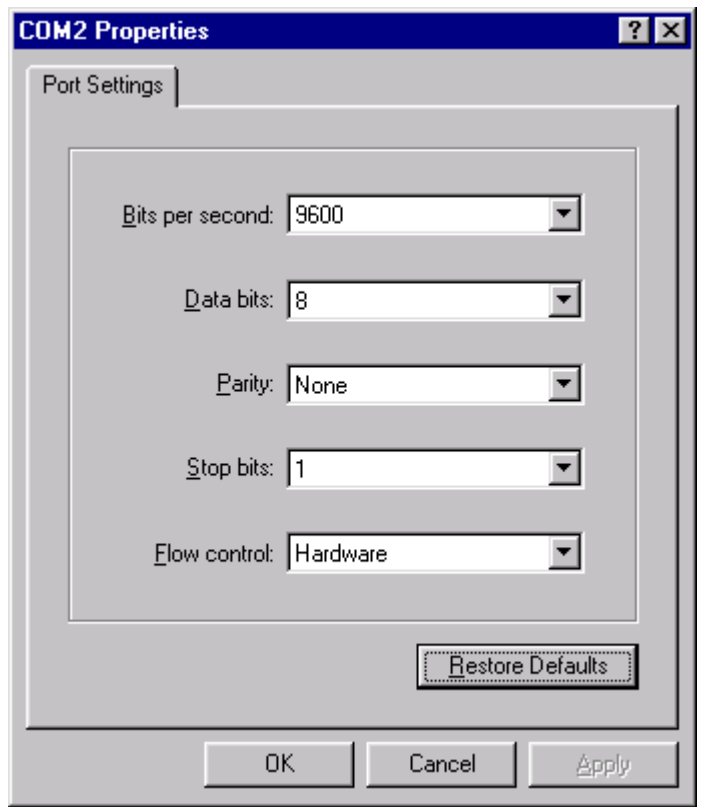

## <sup>图</sup> *8-2: Hyperterminal Port Setup*

The unication speed shall be set to 9600 bps. Select 8 data bits, no parity, 1 stop bit and hardware flow control in this window. Press *OK* to close this dialog.

If any other unication speed has been selected in a previous programming session, PG-FP4 will continue to use this. The terminal program's unication speed must be adjusted in this case.

- 8. Select *Call → Disconnect* and *Call → Connect* menus to activate the unication settings made in step 7. You will now be connected to the PG-FP4. If you would like to change the unication speed you may use the  $brtc$  in the HyperTerminal unication window to select any other speed setting. Then return to step 7 to adjust the HyperTerminal settings.
- **Note:** For unication speed higher than 19200 baud it is recommended to use another terminal, i.e. Tera TermPro. It can be downloaded freely from the WEB. Please, search for the keyword *teraterm* to find the download page.
- 9. Type downprm in the Hyperterminal unication window, activate *Transfer* → *Send Text File* menu. Select the V850/SB1 flash parameter file from the directory you have chosen in step 5. Press *Open* to send this file to PG-FP4. As soon as the download is complete, PG-FP4 is prepared to program V850/SB1 devices according to the settings in the parameter file.

10. Define the destination memory area for your target program in PG-FP4 by one of the following commands, provided the PRM and SET parameter files allow this setting:

```
progarea 0 \, \mathbf{R} Program area 0 will hold the target program
progarea 1 \mathsf{R} Program area 1 will hold the target program
```
11. Start downloading your program by using the

lod R

or

command. When Now loading is displayed on the screen, select *Transfer* →*Send Text File* in HyperTerminal. Highlight the file to be send and press *Open*. While downloading is processed, several '.' will be displayed.

12. Use the

epv R

command to connect PG-FP4 to the target device and program the application program into the device's flash memory.

- 13. If necessary, insert another device to be programmed into the programming adapter and repeat step 12.
- 14. If no other device needs to be programmed exit HyperTerminal. All settings made during this programming session will be saved in the PG-FP4 so that they can be reused next time.

**[MEMO]**